# **操作ガイド早見表**

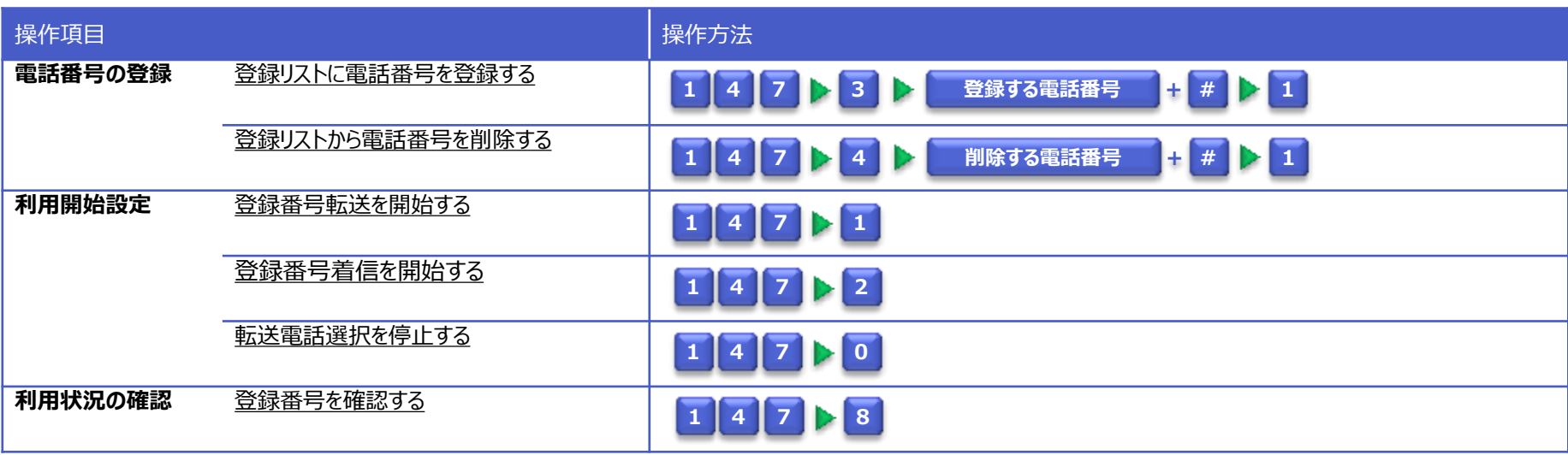

## (リモートコントロール)

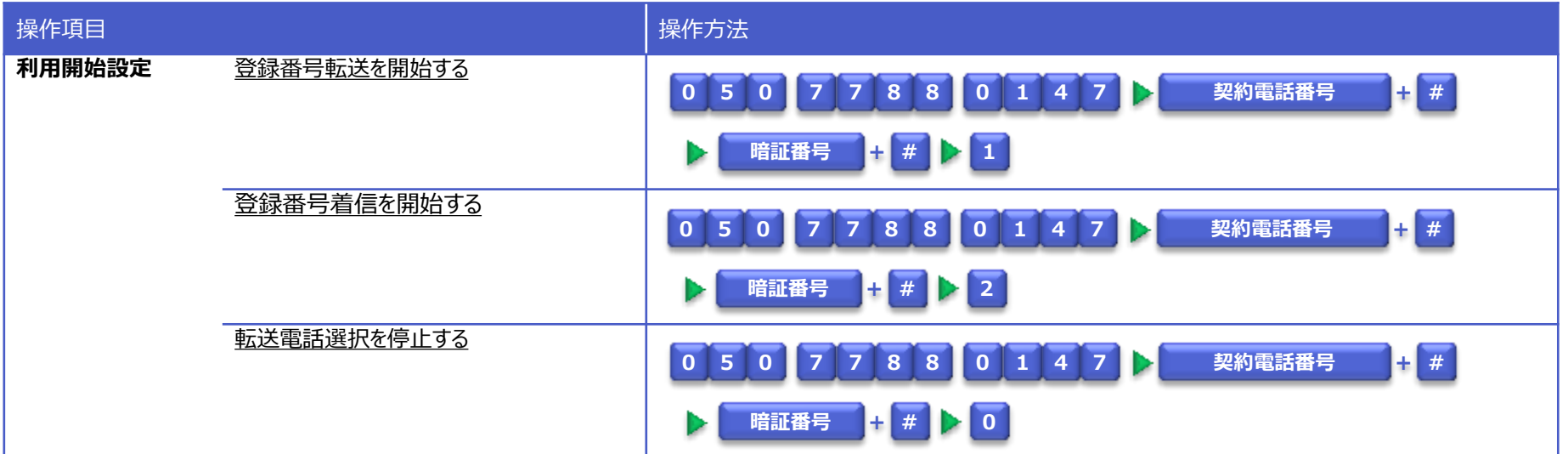

<span id="page-0-0"></span>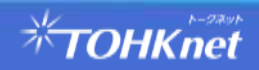

契約番号にかかってきた電話を、発信番号を元に、あらかじめ指定した電話番号へ転送するサービスです。 ※転送電話サービスの契約が必要です。

## 転送選択条件

・以下の転送選択条件のいずれかを指定して、転送できます。

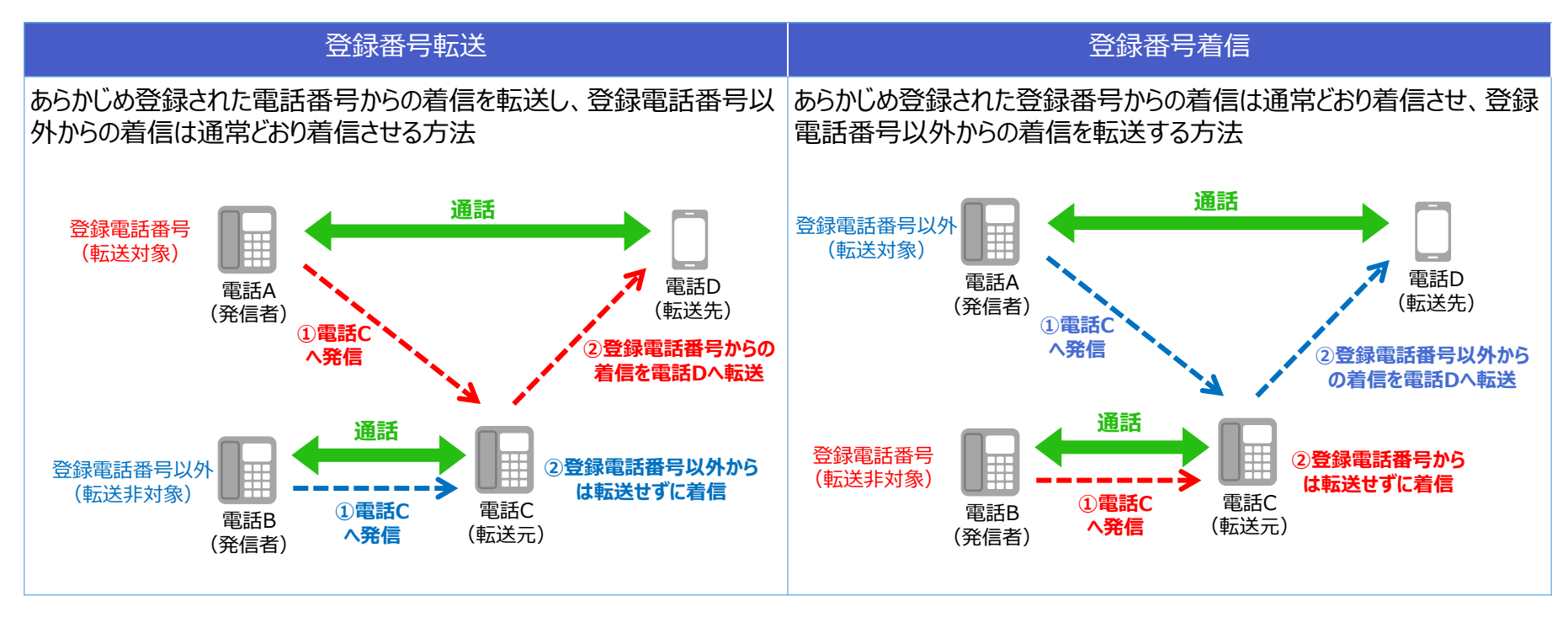

## 操作方法 (カスタマーコントロールサーバー)

・転送元のTOHKnet IP電話から、音声ガイダンスに沿ったダイヤル操作で設定を行います。

- ・リモートコントロール機能を利用する場合は、TOHKnet IP電話以外(外出先など別の電話)からの操作も行えます。
- ※リモートコントロール機能は、操作できる内容が限定されます。
- ※リモートコントロール機能は、通話料金が別途発生します。

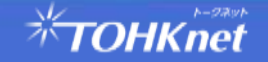

## 利用開始までの流れ

転送電話選択を利用する場合は、以下の設定が必要です。(そのほか,転送電話サービスの設定が完了している必要があります。)

① 電話番号の登録

 ・転送電話選択サービス対象とする電話番号を登録します。 ・最大30番号まで登録できます。

② サービスの開始

・「登録番号転送」もしくは「登録番号着信」を設定します。

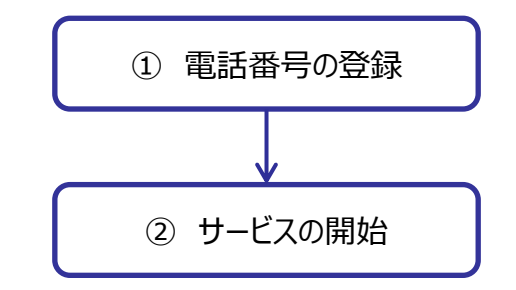

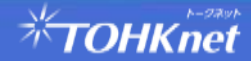

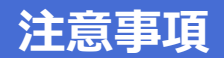

## カスタマーコントロールサーバー接続番号

・カスタマーコントロールサーバへは、以下のダイヤル番号で接続できます。

<カスタマーコントロールサーバー接続番号>

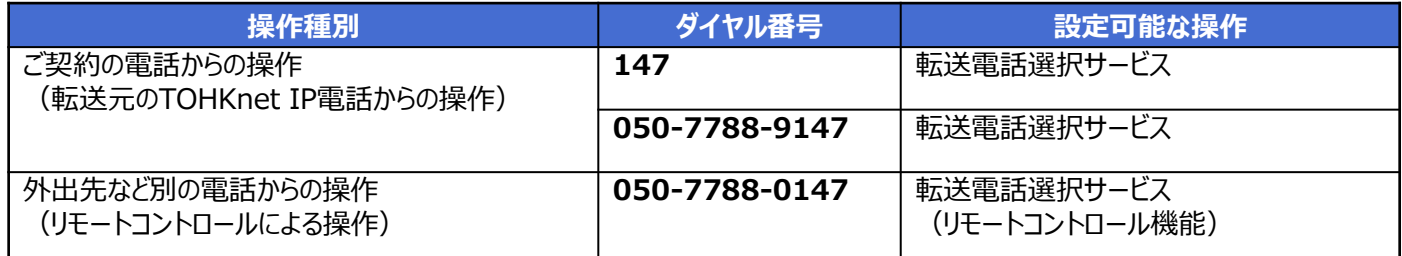

## 他サービスとの競合

・転送電話選択サービスをご利用時、「非通知着信拒否サービス」「迷惑電話拒否サービス」も同時にご利用していた場合、 拒否番号に該当する電話からの着信時は、登録番号転送および登録番号着信できません。(着信拒否となります。)

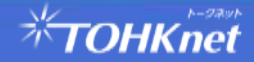

## ■ 登録リストに電話番号を登録する

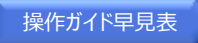

# 1 | 4 | 7 | ▶ 3 | ▶ | 登録する電話番号 | + | # | ▶ 1 |

#### 受話器をあげて **1 4 7** をダイヤル  $\Omega$

### ガイダンス

こちらは、転送電話選択サービス、お客様コントロールセンターです。 転送電話選択サービスの設定を行います。 サービスの停止は"0"、登録番号転送設定の開始は"1"、登録番号着信設 定の開始は"2"、電話番号の登録は"**3**"、登録番号の削除は"4"、登録確 認を行うには"8"を押してください。

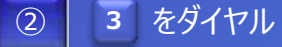

## 電話番号の登録を行います。 **リストに登録する電話番号を市外局番**から入力し、最後に"**#**"を押して下さ い。 ガイダンス

③

**登録する電話番号 + # をダイヤル** 

### ガイダンス

入力された番号は xxx です。 「よろしければ"**1**"を、入力し直すには"**2**"を、本設定を抜ける場合はそれ以外 を押して下さい。

 **1** をダイヤル ④

## ガイダンス

設定を更新しております。しばらくお待ちください。 転送先登録が完了しました。

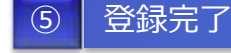

<span id="page-4-0"></span>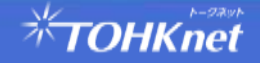

## ■登録リストから電話番号を削除する

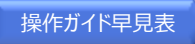

# **1 4 7 4 削除する電話番号 + # 1**

#### 受話器をあげて **1 4 7** をダイヤル  $\Omega$

### ガイダンス

こちらは、転送電話選択サービス、お客様コントロールセンターです。 転送電話選択サービスの設定を行います。 サービスの停止は"0"、登録番号転送設定の開始は"1"、登録番号着信設 定の開始は"2"、電話番号の登録は"3"、登録番号の削除は"**4**"、登録確 認を行うには"8"を押してください。

#### をダイヤル **4**  $(2)$

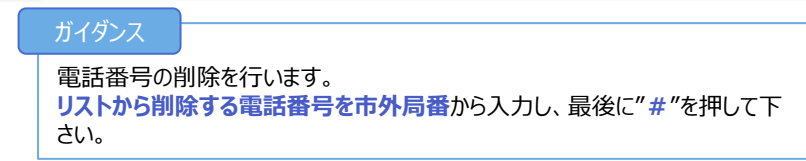

③

**■ 削除する電話番号 + # をダイヤル** 

#### ガイダンス

入力された番号は xxx です。 「よろしければ"**1**"を、入力し直すには"**2**"を、本設定を抜ける場合はそれ以外 を押して下さい。

 **1** をダイヤル ④

## ガイダンス

設定を更新しております。しばらくお待ちください。 転送先登録が完了しました。

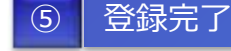

<span id="page-5-0"></span>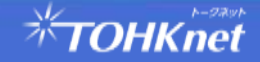

## **■登録番号転送を開始する**

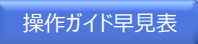

# **1 4 7 1**

#### 受話器をあげて **1 4 7** をダイヤル  $\Omega$

## ガイダンス

こちらは、転送電話選択サービス、お客様コントロールセンターです。 転送電話選択サービスの設定を行います。 サービスの停止は"0"、登録番号転送設定の開始は"**1**"、登録番号着信設 定の開始は"2"、電話番号の登録は"3"、登録番号の削除は"4"、登録確認 を行うには"8"を押してください。

#### をダイヤル **1**  $\overline{2}$

### ガイダンス

登録番号転送を開始します。しばらくお待ちください。 登録番号転送が開始されました。

#### ③ 登録完了

<span id="page-6-0"></span>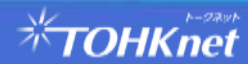

## **■登録番号着信を開始する**

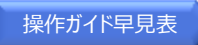

# **1 4 7 2**

#### 受話器をあげて **1 4 7** をダイヤル  $\Omega$

### ガイダンス

こちらは、転送電話選択サービス、お客様コントロールセンターです。 転送電話選択サービスの設定を行います。 サービスの停止は"0"、登録番号転送設定の開始は"1"、登録番号着信設 定の開始は"**2**"、電話番号の登録は"3"、登録番号の削除は"4"、登録確 認を行うには"8"を押してください。

#### をダイヤル **2**  $\overline{2}$

### ガイダンス

登録番号着信を開始します。しばらくお待ちください。 登録番号着信が開始されました。

#### ③ 登録完了

<span id="page-7-0"></span>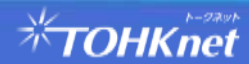

## **■転送電話選択を停止する**

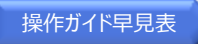

# **1 4 7 0**

#### 受話器をあげて **1 4 7** をダイヤル  $\Omega$

### ガイダンス

こちらは、転送電話選択サービス、お客様コントロールセンターです。 転送電話選択サービスの設定を行います。 サービスの停止は"**0**"、登録番号転送設定の開始は"1"、登録番号着信設 定の開始は"2"、電話番号の登録は"3"、登録番号の削除は"4"、登録確認 を行うには"8"を押してください。

#### をダイヤル **0**  $\overline{2}$

### ガイダンス

サービスを停止します。しばらくお待ちください。 サービスを停止しました。

#### ③ 登録完了

<span id="page-8-0"></span>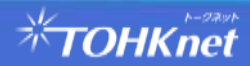

## **■登録番号を確認する**

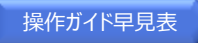

# **1 4 7 8**

#### 受話器をあげて **1 4 7** をダイヤル  $\Omega$

## ガイダンス

こちらは、転送電話選択サービス、お客様コントロールセンターです。 転送電話選択サービスの設定を行います。 サービスの停止は"0"、登録番号転送設定の開始は"1"、登録番号着信設 定の開始は"2"、電話番号の登録は"3"、登録番号の削除は"4"、登録確認 を行うには"**8**"を押してください。

#### 8 をダイヤル ② **8**

## ガイダンス

登録内容の確認を行います。しばらくお待ちください。 現在,サービスは登録番号転送設定中(登録番号着信設定中/停止中) です。 リストへ登録されている電話番号は次の通りです(ございません)。

xxx,xxx,・・・です。

<span id="page-9-0"></span>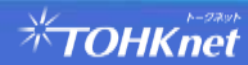

# ■登録番号転送を開始する (リモートコントロール)

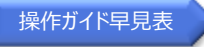

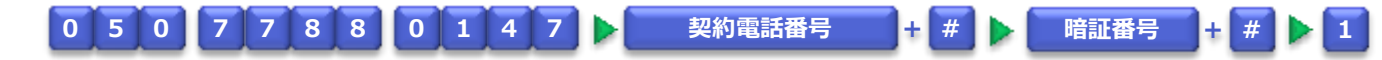

#### をダイヤル **0 5 0 7 7 8 8 0 1 4 7**  $\Omega$

### ガイダンス

こちらは、転送電話選択サービス、お客様コントロールセンターです。 お客様の確認を行ないます。 お客様の**契約電話番号**を市外局番から入力し、最後に"**#**"を押してください。

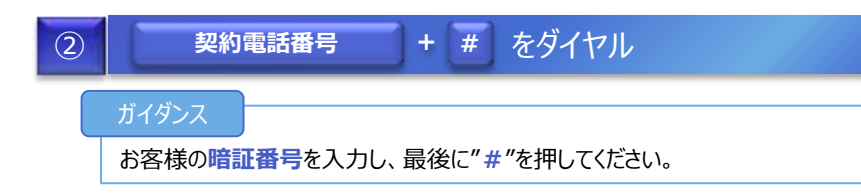

#### | + # をダイヤル ③ **暗証番号 + #**

### ガイダンス

転送電話選択サービスの設定を行います。 サービスの停止は"0"、登録番号転送設定の開始は"**1**"、登録番号着信設 定の開始は"2"を押してください

## ④ **1** をダイヤル

### ガイダンス

登録番号転送を開始します。しばらくお待ちください。 登録番号転送が開始されました。

## ⑤ 登録完了

<span id="page-10-0"></span>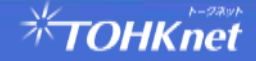

# ■登録番号着信を開始する (リモートコントロール)

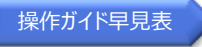

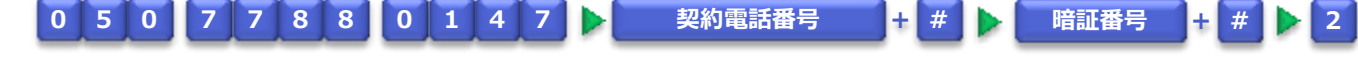

#### をダイヤル **0 5 0 7 7 8 8 0 1 4 7**  $\Omega$

### ガイダンス

こちらは、転送電話選択サービス、お客様コントロールセンターです。 お客様の確認を行ないます。 お客様の**契約電話番号**を市外局番から入力し、最後に"**#**"を押してください。

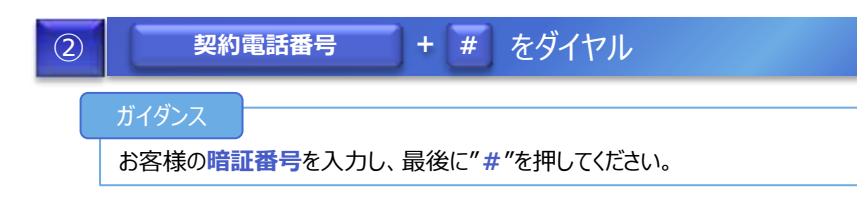

#### ■ + # をダイヤル ③ **暗証番号 + #**

### ガイダンス

転送電話選択サービスの設定を行います。 サービスの停止は"0"、登録番号転送設定の開始は"1"、登録番号着信設 定の開始は"**2**"を押してください

## ④ **2** をダイヤル

### ガイダンス

登録番号着信を開始します。しばらくお待ちください。 登録番号着信が開始されました。

## ⑤ 登録完了

<span id="page-11-0"></span>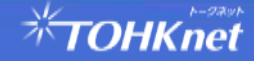

# ■転送電話選択を停止する (リモートコントロール)

**転送電話選択サービス操作ガイド v1.0**

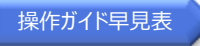

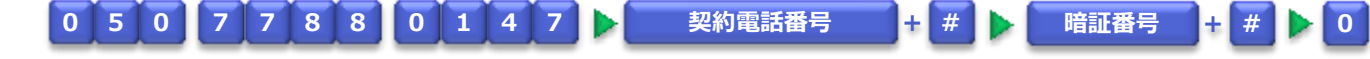

#### をダイヤル **0 5 0 7 7 8 8 0 1 4 7**  $\Omega$

### ガイダンス

こちらは、転送電話選択サービス、お客様コントロールセンターです。 お客様の確認を行ないます。 お客様の**契約電話番号**を市外局番から入力し、最後に"**#**"を押してください。

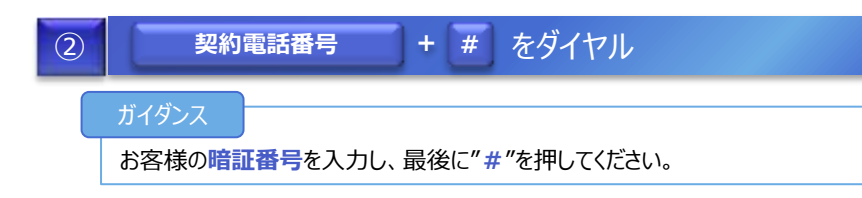

#### ■ + # をダイヤル ③ **暗証番号 + #**

#### ガイダンス

転送電話選択サービスの設定を行います。 サービスの停止は"**0**"、登録番号転送設定の開始は"1"、登録番号着信設 定の開始は"2"を押してください

## ④ **0** をダイヤル

### ガイダンス

サービス停止を行います。しばらくお待ちください。 サービスを停止しました。

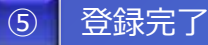

<span id="page-12-0"></span>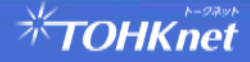